## Apply online in a few easy steps!

1. Log into myCSUB and view Student Center

2. Under Academics, select "Apply for Graduation" from the drop-down menu

| Academics                   |                         |
|-----------------------------|-------------------------|
| Academic Planner            | Academic Requirements   |
| Apply for Graduation        | Class Schedule          |
| Course History              | Enrollment: Add         |
| Enrollment: Drop            | Enrollment: Edit        |
| Enrollment: Swap            | Grades                  |
| Transcript: View Unofficial | Transfer Credit: Report |
| Veterans Benefit            | What-if Report          |
| Withdrawais/Repeats         |                         |

3. Click "Apply for Graduation"

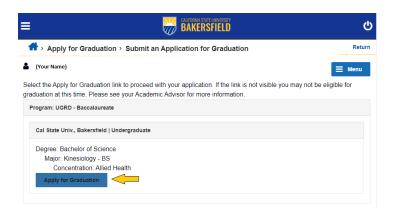

4. Select the expected term of graduation. Click "Continue" (Please visit <u>Graduation</u> webpage for application filing dates.)

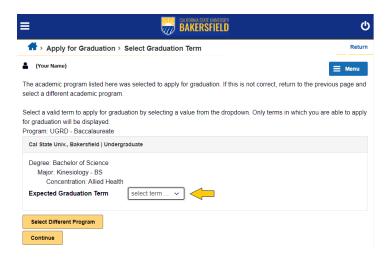

5. Verify Graduation Data. Click "Submit Application"